OFFICE OF DISTRICT ATTORNEY HARRIS COUNTY, TEXAS

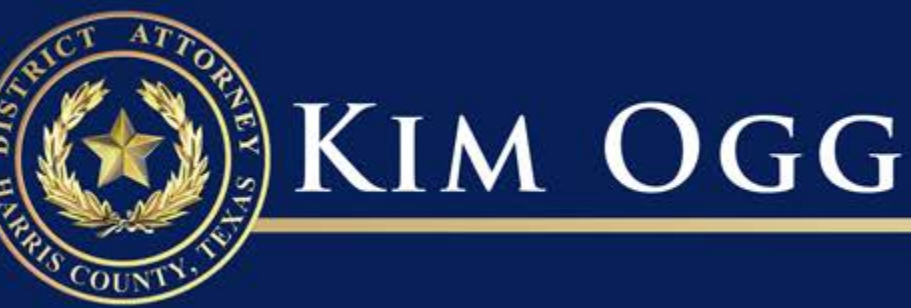

# How to Use Cloud Share

### **Viewing, Downloading, and Sharing Video Evidence**

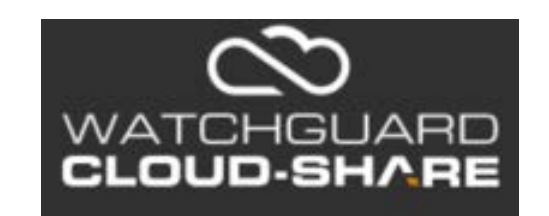

You will receive an email from us as sampled, you should not download the player, but right click on the red  $X$  to download the pictures.

### Houston Police Department <noreply@evidencelibrary.com> Moi. Yen 999999999 etention Policy HPD Electronic mail messages are available for 10 Expires 11/18/2029  $\bigcap$  If there are problems with how this message is displayed, click here to view it in a web browser. Click here to download pictures. To help protect your privacy, Outlook prevented automatic download of some pictur in this message. **Bing Maps** + Get more a **New Evidence Available** Dear Houston Police Department has shared the following evidence with you. Please log into your account at us evidencelibrary com to view and download the evidence.  $\pmb{\times}$ First time downloading evidence? You will need to download the player. Shared Evidence: 999999999 Share ID: 2614-B4H5CH Shared By: Houston Police Department Expires On: 1/20/2020 Sincerely, Houston Police Department  $\pmb{\times}$

 $10:0$ 

#### This is what will appear

Select the snip mode using the Mode button or button. **New Evidence Avanamer** 

**SIGNEW** 

#### Dear Yen.Moi@HoustonPolice.Org,

Houston Police Department has shared the following evidence with you. Please log into your account at us evidencelibrary com to view and download the evidence.

### **VIEW EVIDENCE**

First time downloading evidence? You will need to download the player.

Shared Evidence: 999999999 Share ID: 2614-B4H5CH Shared By: Houston Police Department Expires On: 1/20/2020

Sincerely, **Houston Police Department** 

### Click on the View Evidence link, which will open a browser link

**(The Cloud Share application works best with the [Google Chrome b](https://www.google.com/chrome/)rowser)**

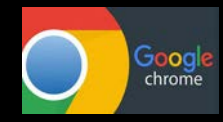

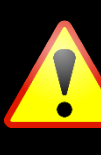

This link will NOT work for any other user, so forwarding this email message is ineffective. Follow the steps on pages 8-11 in order to forward a link.

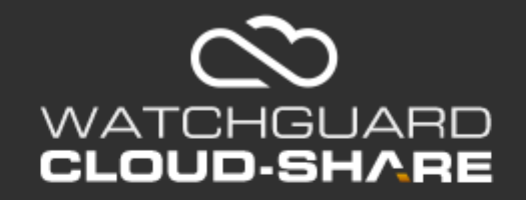

Register an account using your email address that shows on the share email.

\*If you try to use a different email address, you will not see the videos.

### D Account Registration

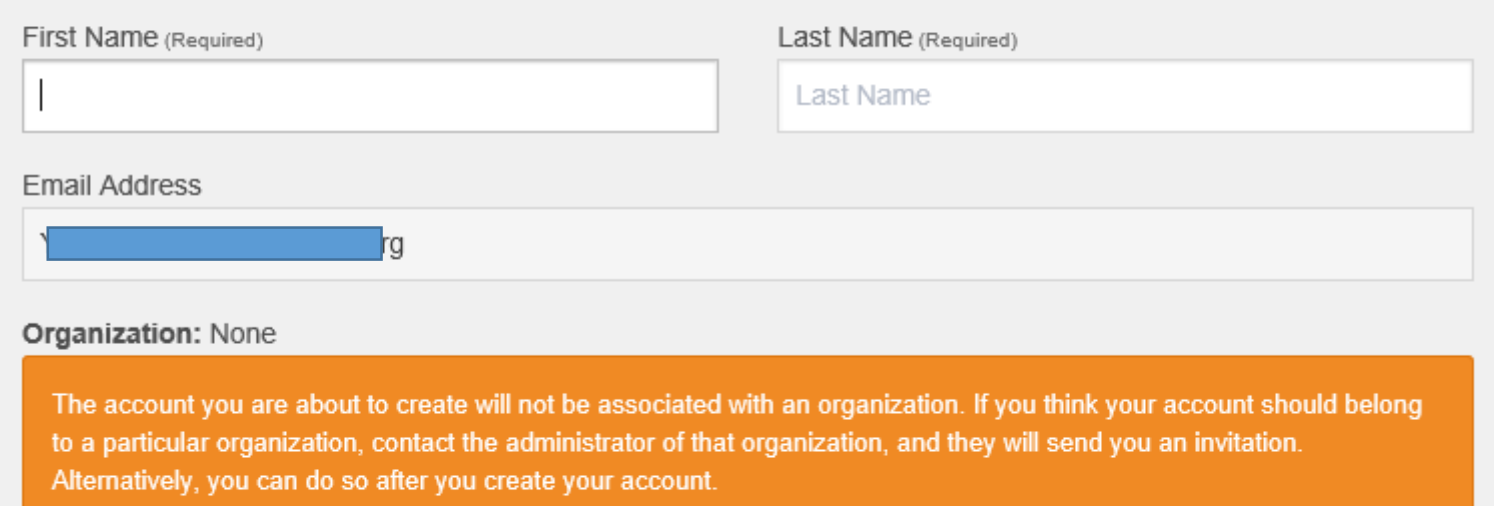

Register

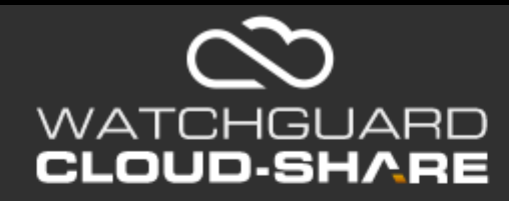

Complete the registration and follow prompts, **WRITE SECURITY** ANSWER AND PASSWORD DOWN .

(HPD can reset the password, but that process can take an extended period of time.)

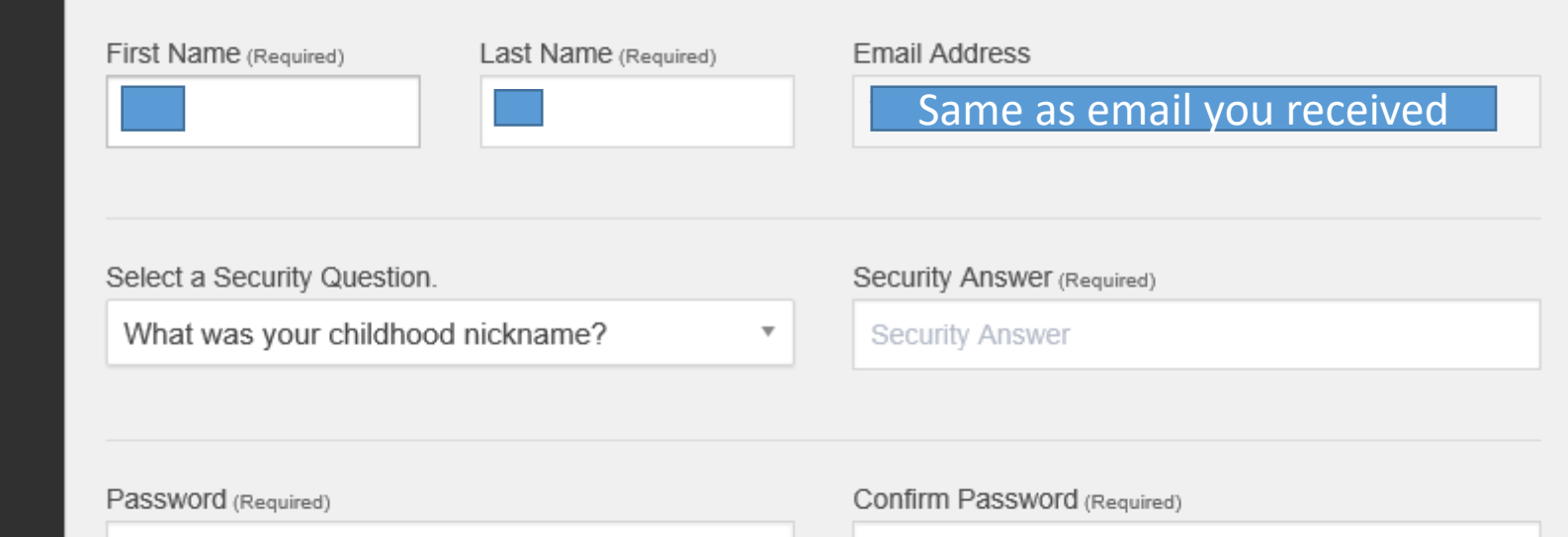

D Confirm Registration

Password

Sign In

Confirm Password

## First Screen upon logging in

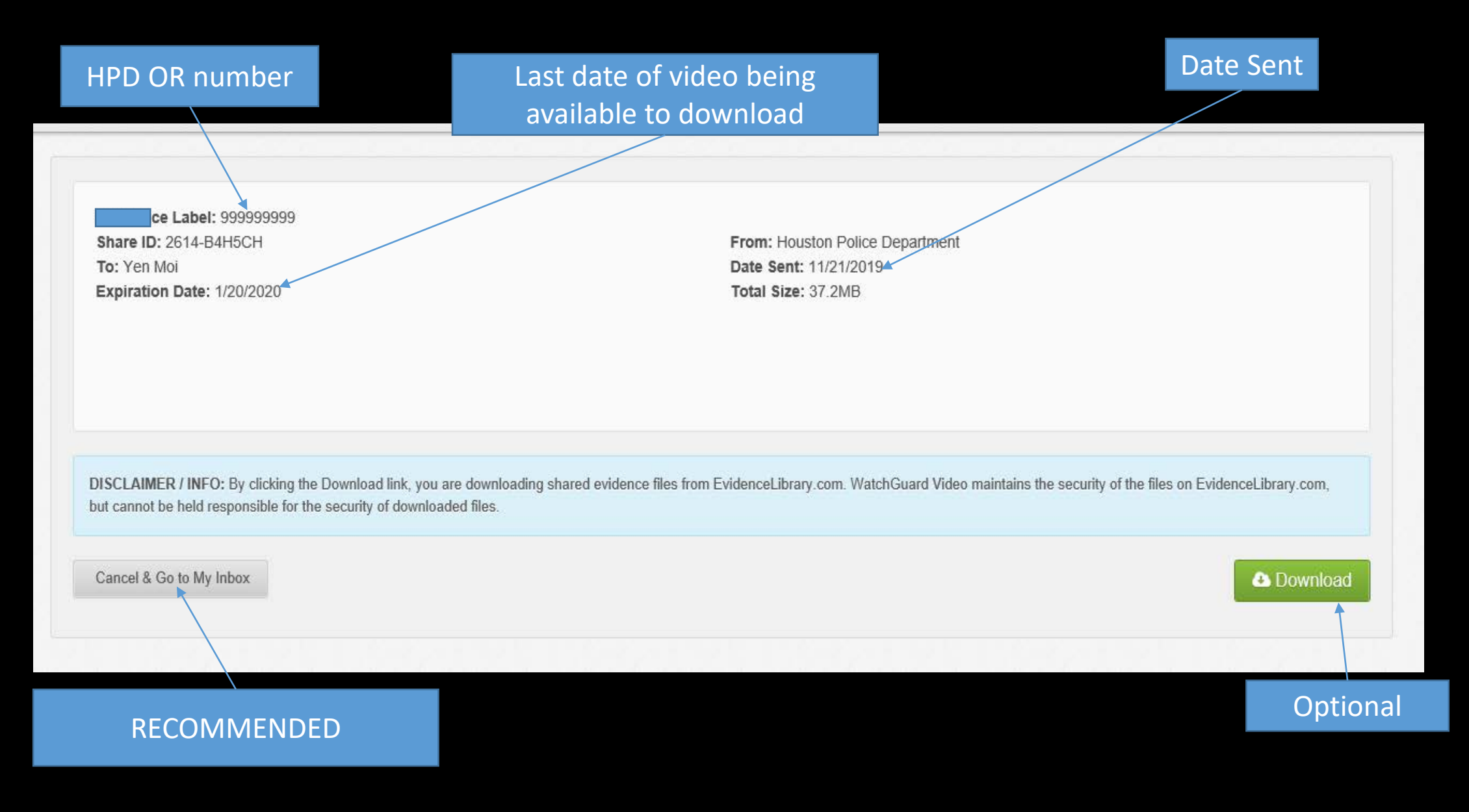

### Cloud Share Inbox

When you click on **Cancel & Go To My Inbox**, this is what appears.

From here you can View, Download, Forward Share, and see what cases are on your list and still available.

### Share Inbox

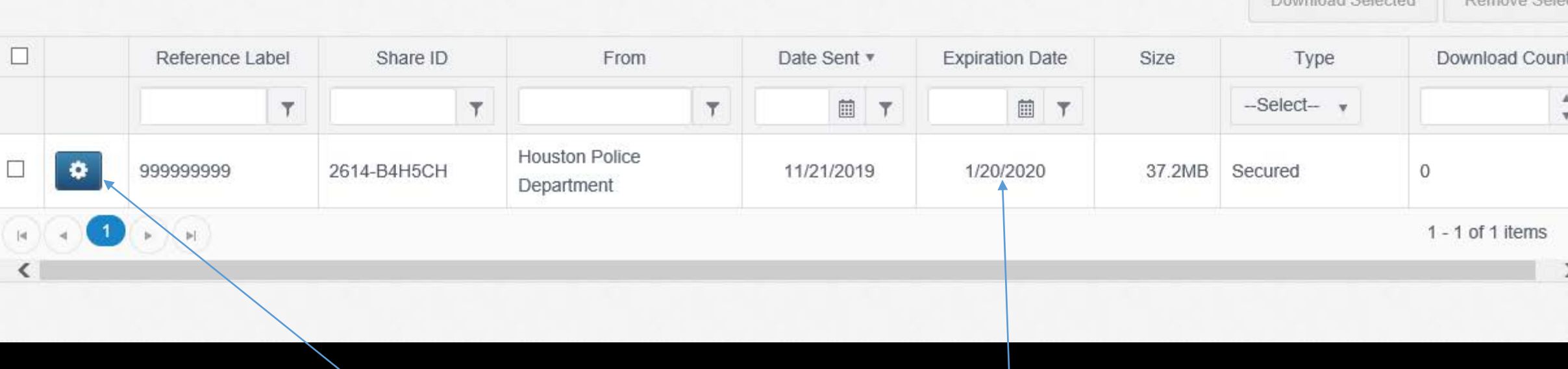

To Download/View, or Forward Share Click the gear icon

If you have not downloaded a copy and need to access the video after the expiration date, you must simply request that the ADA send you a new link.

Download Coloctod Domain Colo

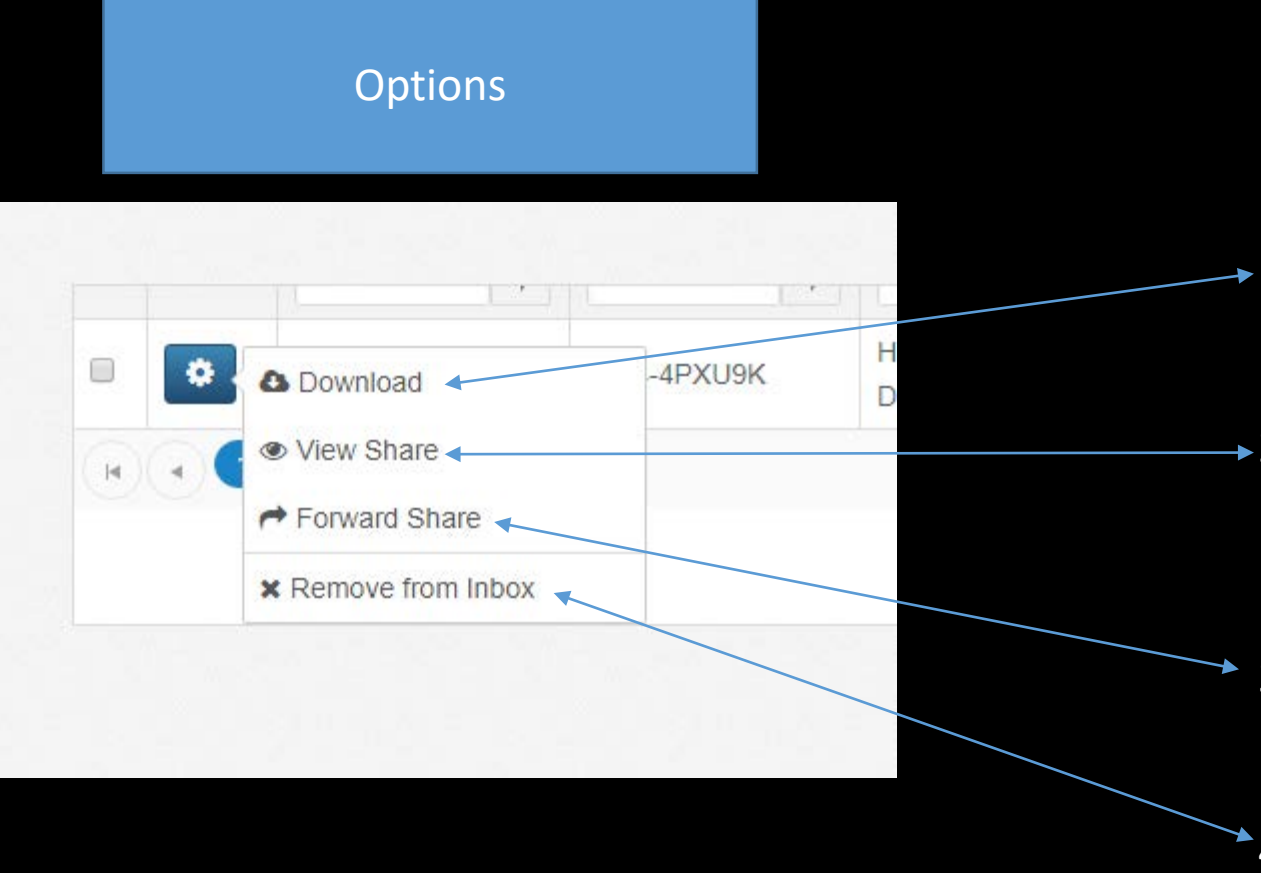

- **★1.** Will allow you to download a copy to your local computer or network drive
- $\rightarrow$  2. Will open a viewer and allow you to watch video by streaming from Cloud share (like YouTube).
	- 3. Will allow you to forward a link to the video for others to watch or download.
	- 4. Deletes the case from your inbox

## If you clicked View Share

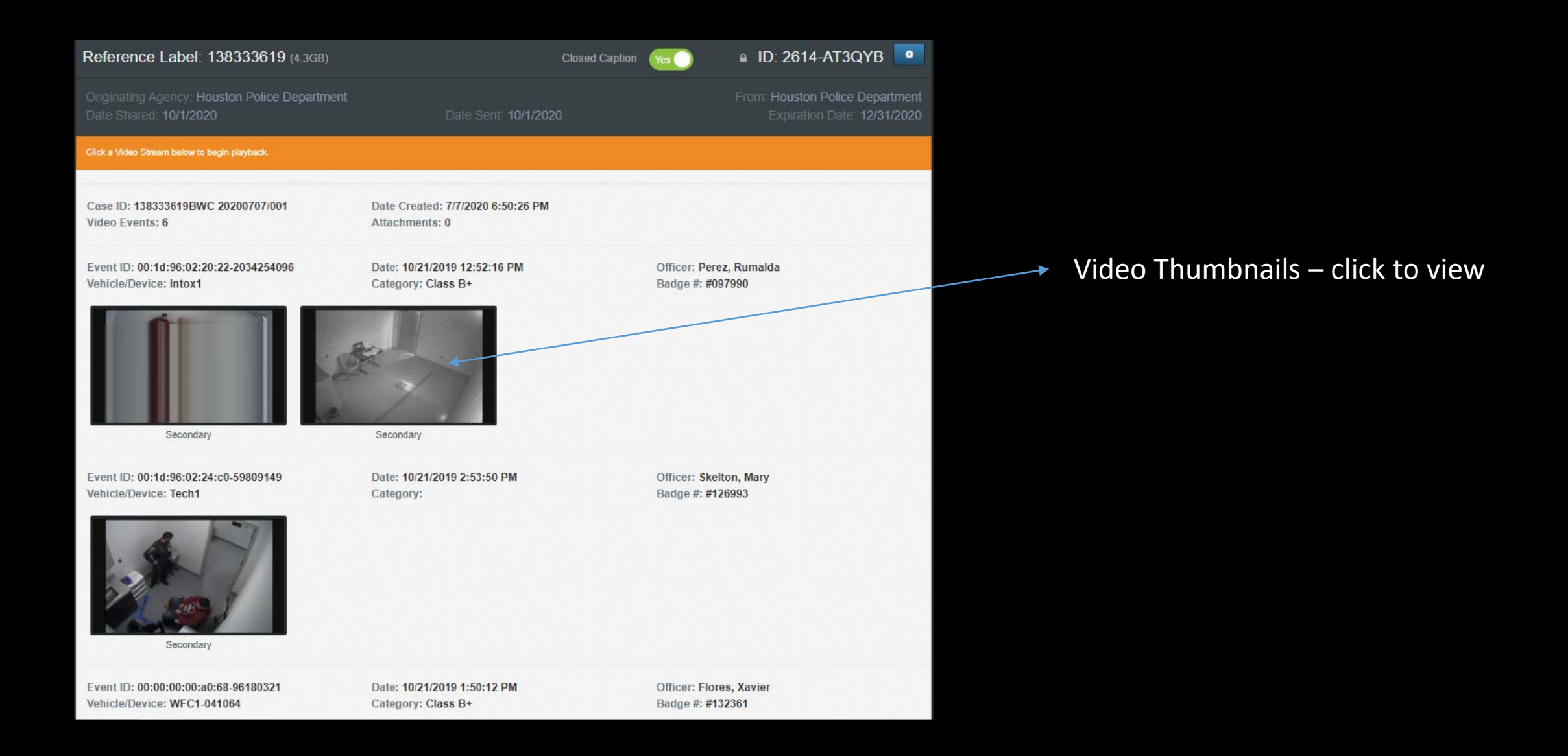

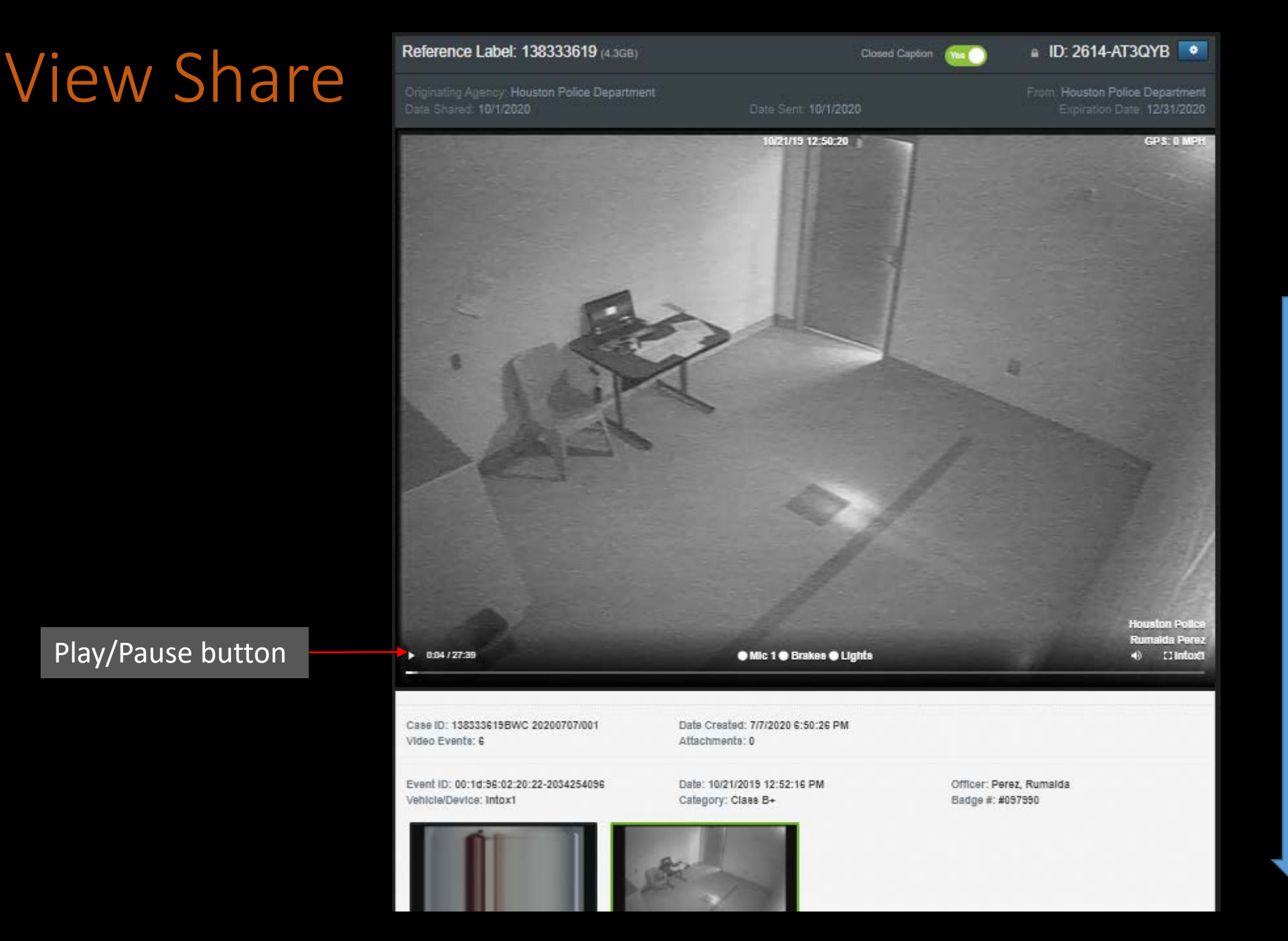

#### Play/Pause button

Scroll Down to see additional clickable video thumbnails

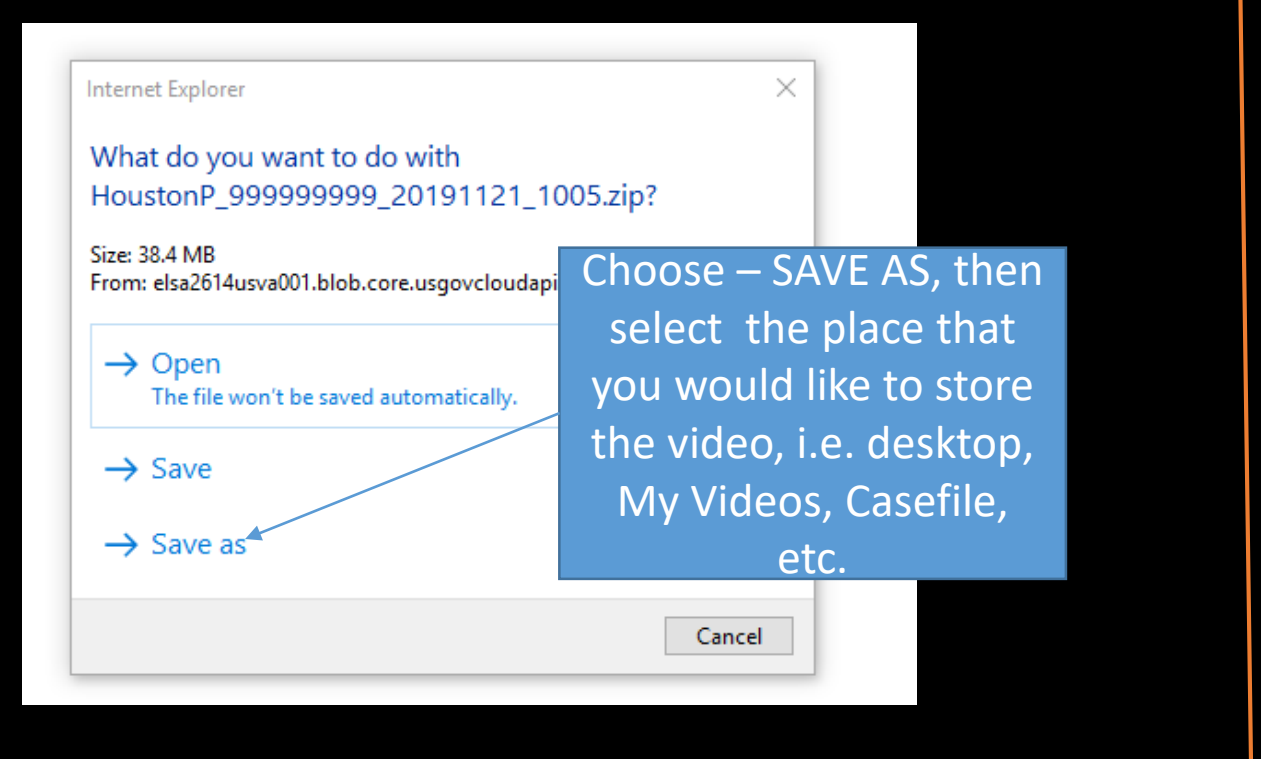

### If you selected the Download Option Interval Share Option

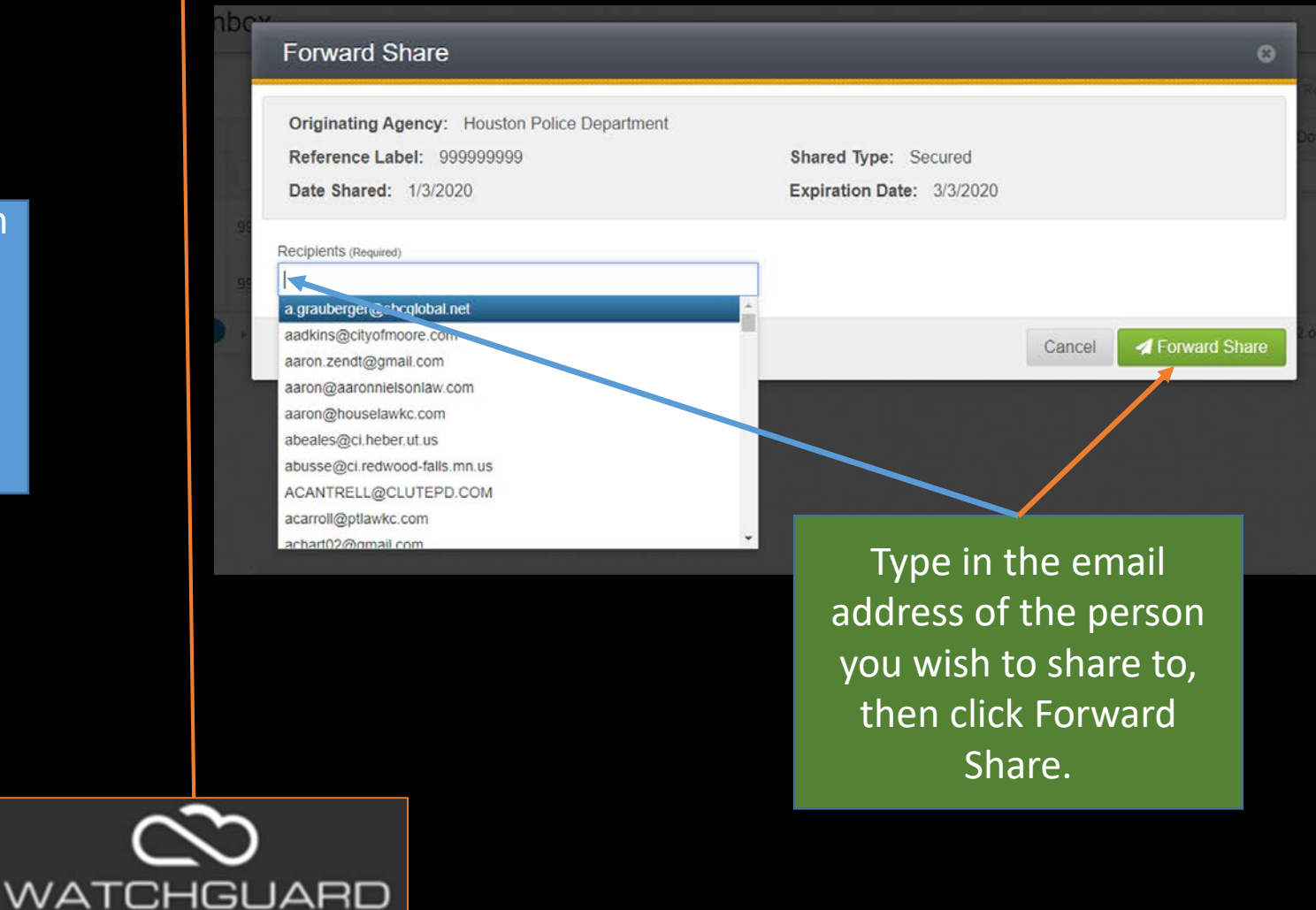

**CLOUD-SHARE**